## **MAXXIM MAX3658A Evaluation Kit**

♦ **Easy +3.3V Electrical Evaluation of the** 

**Fully Assembled and Tested** ♦ **EV Kit Designed for 50**Ω **Interfaces**

**MAX3658A**

#### **Features**

**General Description** 

The MAX3658A evaluation kit is a fully assembled electrical demonstration kit that provides easy evaluation of the MAX3658A 622Mbps +3.3V trans-impedance amplifier.

Note that the MAX3658A evaluation kit provides an electrical interface to the IC that is similar, but not exactly the same as a photodiode.

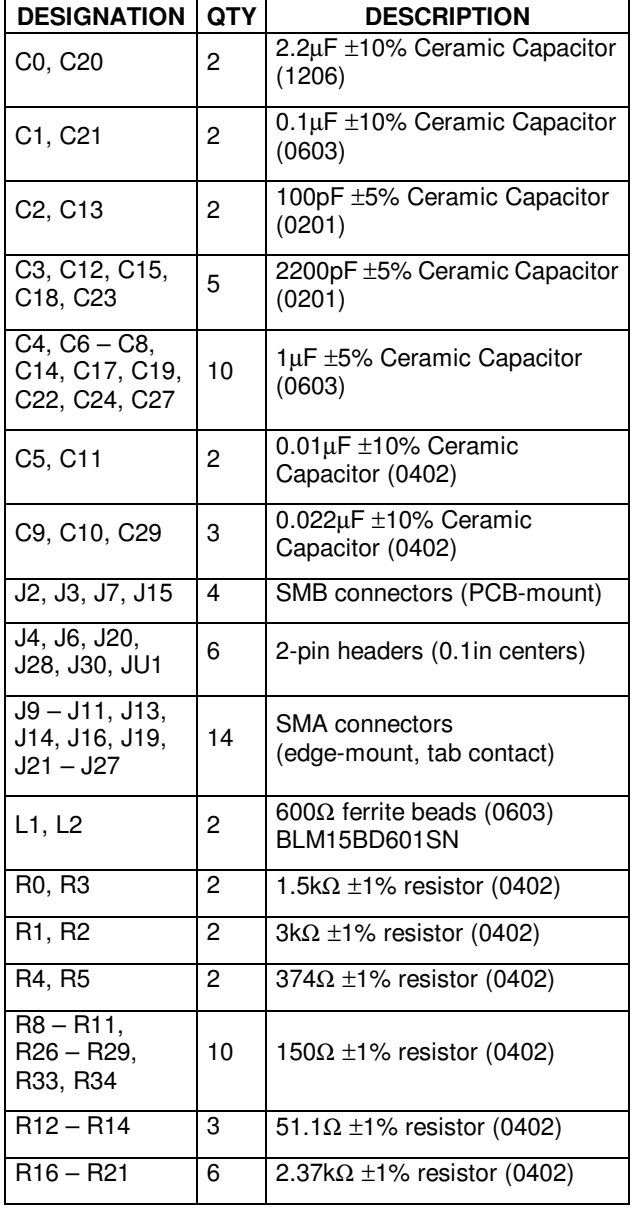

#### T.T.T.T.T.T.T.T.T.T.T.T.T.T.T.T.T.T.T.T UCV3W)XYV3Z4[3Z]\\_^9`bac\ d.d.d.d.d.d.d.d.d.d.d.d egf3h)i\_f3j4kQj]lnmporq;ltsFu9f3jvlxwAy

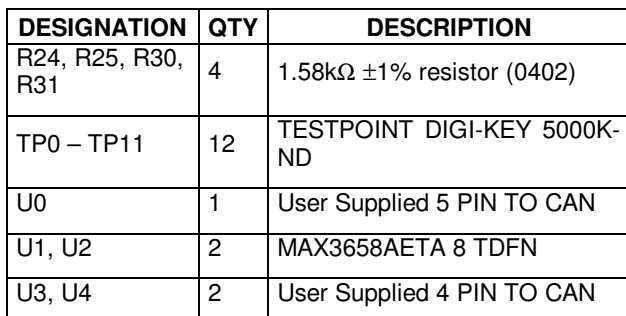

#### **Ordering Information**

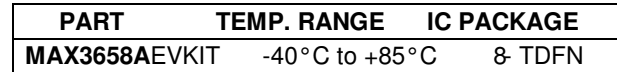

#### ............. C3)Y343]g]9]F3

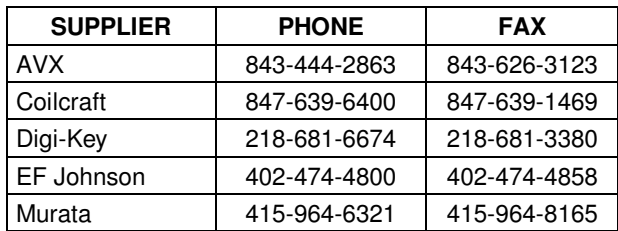

**Note:** Please indicate that you are using the MAX3658A when ordering from these suppliers.

### |<br>|<br>|<br>| - the contract of the contract of the contract of the contract of the contract of 36.es<br>1 G.G.G.G.G.G.G.G.G.G.G.G.G.G.G.G.G.G.G.G.G.G.G.G.G.G.G.G H;IKJMLONQPRIQS

\_\_\_\_\_\_\_\_\_\_\_\_\_\_\_\_\_\_\_\_\_\_\_\_\_\_\_\_\_\_\_\_\_\_\_\_\_\_\_\_\_\_\_\_\_\_\_\_\_\_\_\_\_\_\_\_\_\_\_\_\_\_\_\_\_*Maxim Integrated Products* **1**

*For pricing, delivery, and ordering information, please contact Maxim/Dallas Direct! at 1-888-629-4642, or visit Maxim's website at www.maxim-ic.com.*

# **www.BDTIC.com/maxim**

### **MAX3658A Evaluation Kit**

#### **Quick Start**

#### **Test Equipment Required**

- +3.3V power supply with 100mA current capability
- Signal-source, 622Mbps capability
- Oscilloscope with at least 500MHz performance

#### **Procedure**

- $1)$ Connect a signal source to J11 (IN1 AC). Set the signal amplitude to 960mV<sub>P-P</sub> (Corresponding to  $200\mu A_{P-P}$  current into the TIA). Set the data rate to 622Mbps.
- 2) Apply 100µA to the IN1 DC input (J7) using a DC current source to emulate the DC component of the input signal. A voltage source connected from J7 to GND may be used if a DC current source is not available.
- Connect OUT1+ (J10) and OUT1- (J9) to the  $50\Omega$ 3) inputs of a high-speed oscilloscope.
- $(4)$ Remove the shunt from J20 to enable the DC cancellation loop.
- Install the shunt on J28 to enable the average 5) current monitor.
- Connect a +3.3V supply and ground to J2 SMB  $6)$ terminal.
- 7) The differential signal at the oscilloscope should be approximately 240mV<sub>P-P</sub>.

#### 

The MAX3658A accepts a DC-coupled input from a highspeed photodiode, for optical modulation amplitudes ranging from -33dBm to 0dBm. The MAX3658A evaluation board facilitates characterization of the MAX3658A TIA with or without a photodiode. The MAX3658A EV kit comes from the factory with a low input current and a high input current setup. The user must assemble the TO header sections, if used.

#### **8 Pin TDFN Section**

The 8pin TDFN section provides photodiode emulation using a simplified electrical photodiode model. The model provides a  $50\Omega$  electrical input termination, resistors that convert the high speed input voltage to high speed current. A DC path is provided to model the average photodiode current.

#### 4 and 5 Pin TO Header Layout

The TO header assembly layout provides a userassembled interface for evaluation of 4 and 5 pin TO headers. (See the MAX3658 datasheet for a suggested TO header layout.)

#### **Test Equipment Interface**

The MAX3658A outputs are back terminated with  $75\Omega$ . To facilitate interface with  $50\Omega$  equipment, the MAX3658A EV Kit places external 150Ω termination resistors in parallel with each output so that the EV Kit will match a  $50\Omega$  environment.

Note that the output load has a direct effect on the overall gain and output signal swing. Because of the external 150 $\Omega$  resistors and the 50 $\Omega$  environment, the overall gain is reduced by 33%. If matching a 50 $\Omega$  environment is not critical, higher gain can be achieved by increasing the load resistance.

#### **Photodiode Emulation**

Use the following procedure to emulate the high-speed current signal generated by a photodiode:

Select the desired optical power (P<sub>AVE</sub> in dBm) and extinction ratio  $(r_e)$ .

Calculate the average current  $(I_{AVE}$  in Amps) as follows:

$$
I_{\rm{AVG}} = \frac{10^{(P_{\rm{AVE}}/10)}}{1000} \rho
$$

where  $\rho$  is photodiode responsivity in A/W

Calculate the AC signal current (I<sub>INPUT</sub> in A<sub>P-P</sub>) as follows, and adjust the signal generator to obtain it:

$$
In PUT = 2Have \frac{(re-1)}{(re+1)}
$$

For example, to emulate a signal with an average power of -25dBm and an extinction ratio of 8 on the U1 electrical circuit.

-25dBm optical power will produce 2.7µA of average input current (assume a photodiode responsivity of 0.85A/W). Install a current meter between an external DC source and the IN1 DC test point. Adjust the source to provide 2.7µA.

The signal amplitude is  $2I_{AVE}(r_{e}-1)/(r_{e}+1) = 4.2\mu A$ . To generate this current through the  $4.5k\Omega$  series input resistors and the  $300\Omega$  internal resistance, set the signal source to produce an input of 20mV<sub>P-P</sub> on the IN1 AC input.

For evaluation using the U2 electrical circuit note that the series input resistance is 748 $\Omega$  along with a 300 $\Omega$ internal resistance.

#### **Noise measurements**

Remove the input resistors and shunt capacitor before attempting noise measurements. With the input resistors and shunt capacitor removed, the total capacitance at the IN pin 0.5pF for the TDFN section.

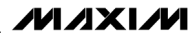

## www.BDTIC.com/maxim

### $\frac{1}{2}$  , and  $\frac{1}{2}$  , and  $\frac{1}{2}$  , and  $\frac{1}{2}$  , and  $\frac{1}{2}$  , and  $\frac{1}{2}$  , and  $\frac{1}{2}$  , and  $\frac{1}{2}$  , and  $\frac{1}{2}$  , and  $\frac{1}{2}$  , and  $\frac{1}{2}$  , and  $\frac{1}{2}$  , and  $\frac{1}{2}$  , and  $\frac{1}{2}$  , a

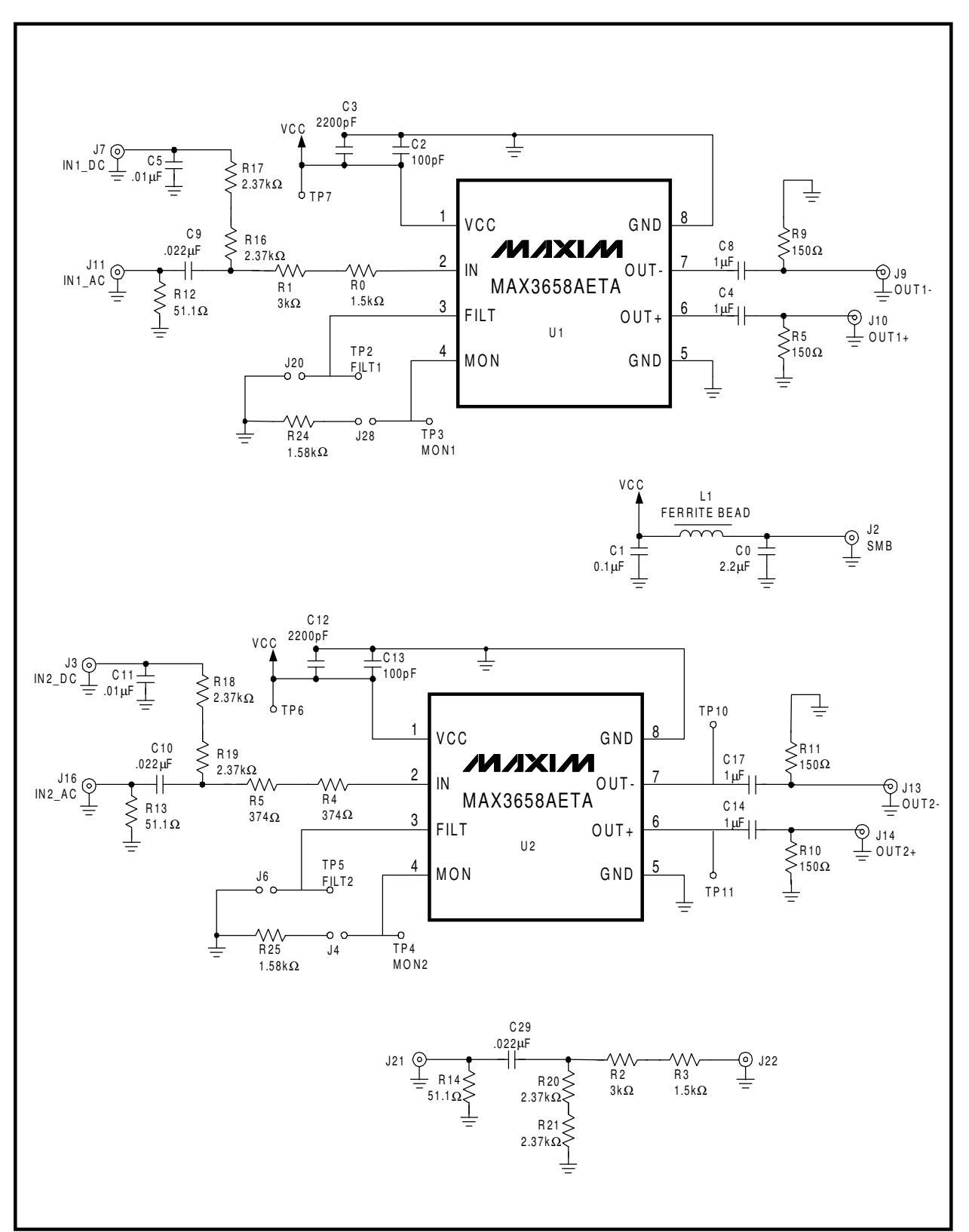

*Figure 1. MAX3658A EV Kit Schematic Diagram* 

## **www.BDTIC.com/maxim**

\_\_\_\_\_\_\_\_\_\_\_\_\_\_\_\_\_\_\_\_\_\_\_\_\_\_\_\_\_\_\_\_\_\_\_\_\_\_\_\_\_\_\_\_\_\_\_\_\_\_\_\_\_\_\_\_\_\_\_\_\_\_\_\_\_\_\_\_\_\_\_\_\_\_\_\_\_\_\_\_\_\_\_\_\_\_\_\_\_ **3**

### mpre market market and market and market and market and market and market and market and market and market and

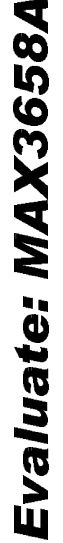

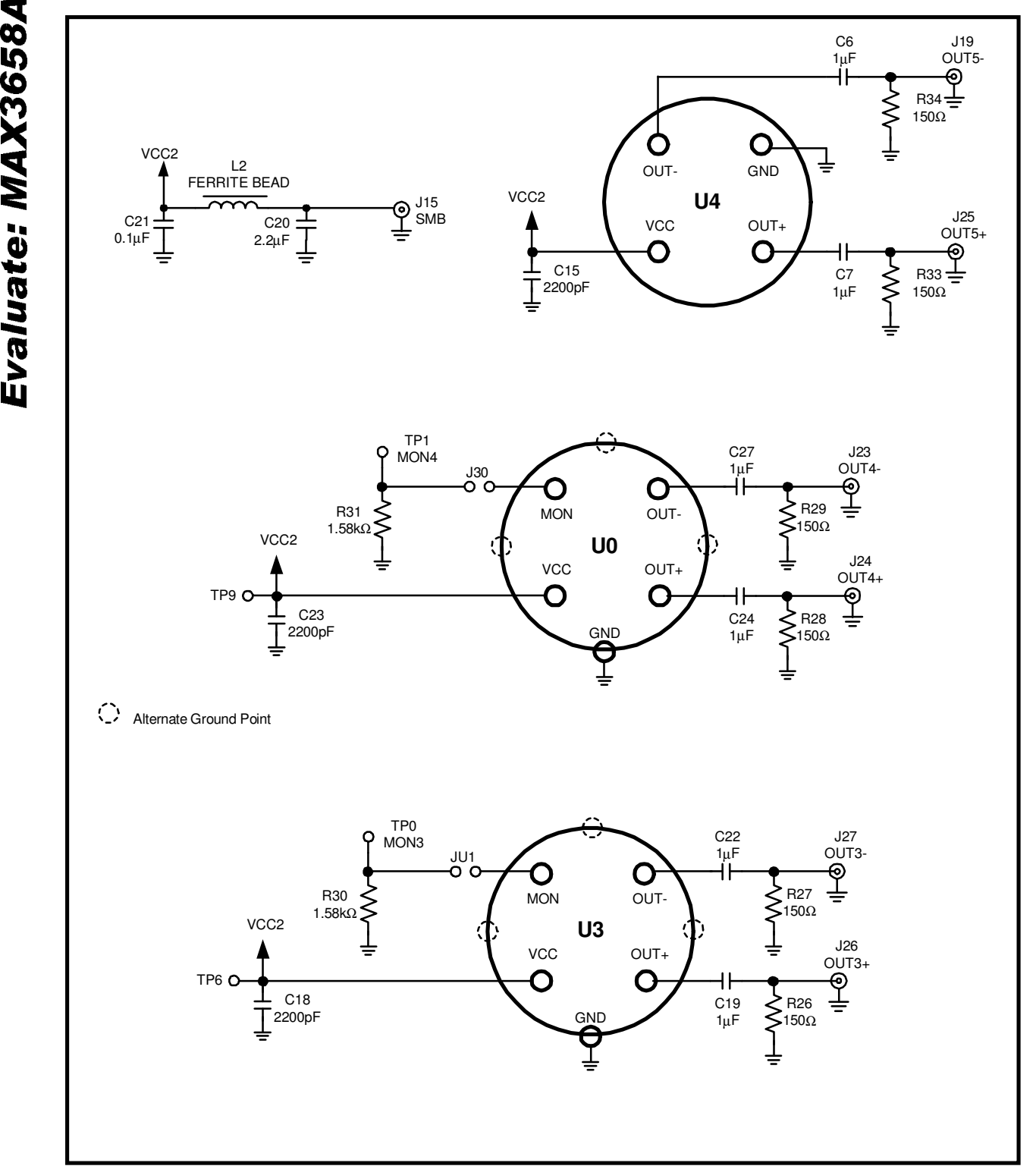

*Figure 2. MAX3658A EV Kit Schematic Diagram - TO-Header Interface.*

**MAXIM 4** \_\_\_\_\_\_\_\_\_\_\_\_\_\_\_\_\_\_\_\_\_\_\_\_\_\_\_\_\_\_\_\_\_\_\_\_\_\_\_\_\_\_\_\_\_\_\_\_\_\_\_\_\_\_\_\_\_\_\_\_\_\_\_\_\_\_\_\_\_\_\_\_\_\_\_\_\_\_\_\_\_\_\_\_\_\_\_\_ **www.BDTIC.com/maxim**

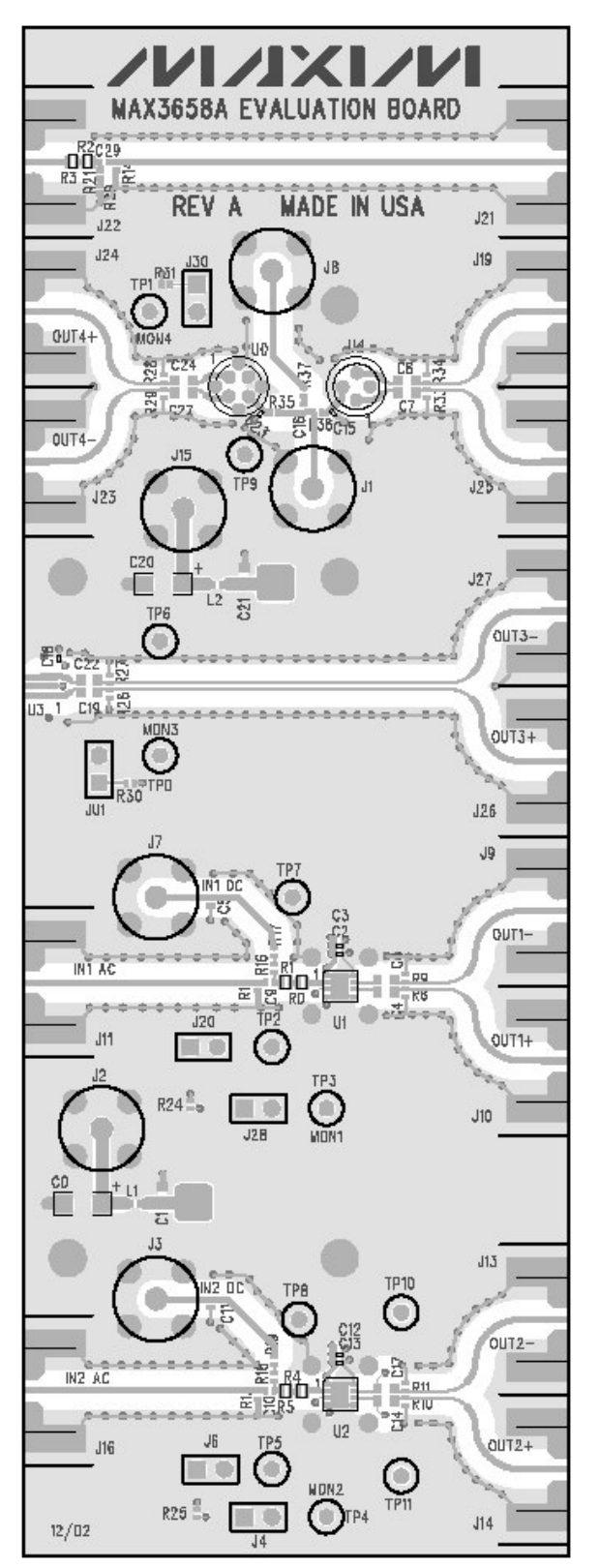

Figure 3. MAX3658A EV Kit Component Placement Guide - Component Side

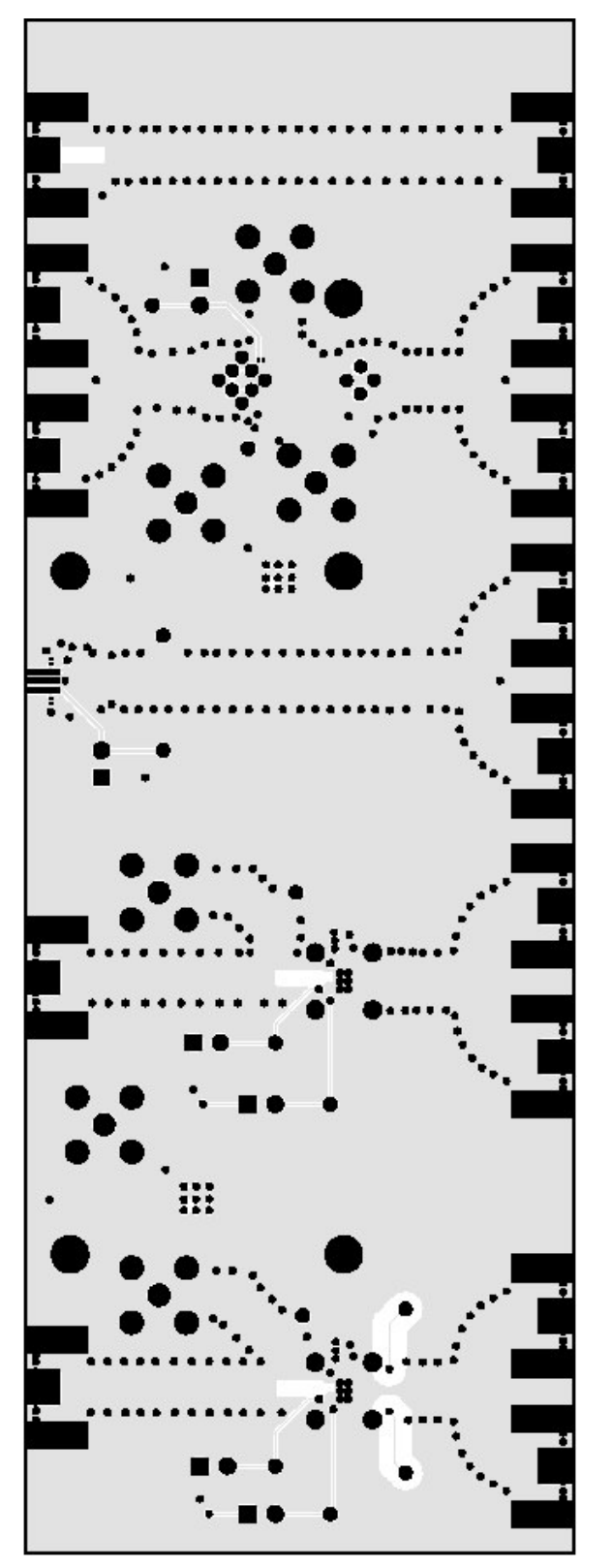

Figure 4. MAX3658A EV Kit PC Board Layout -Solder Side

Evaluate: MAX3658A

## **MAX3658A Evaluation Kit**

MAXIM

## www.BDTIC.com/maxim

### **MAX3658A Evaluation Kit**

Evaluate: MAX3658A

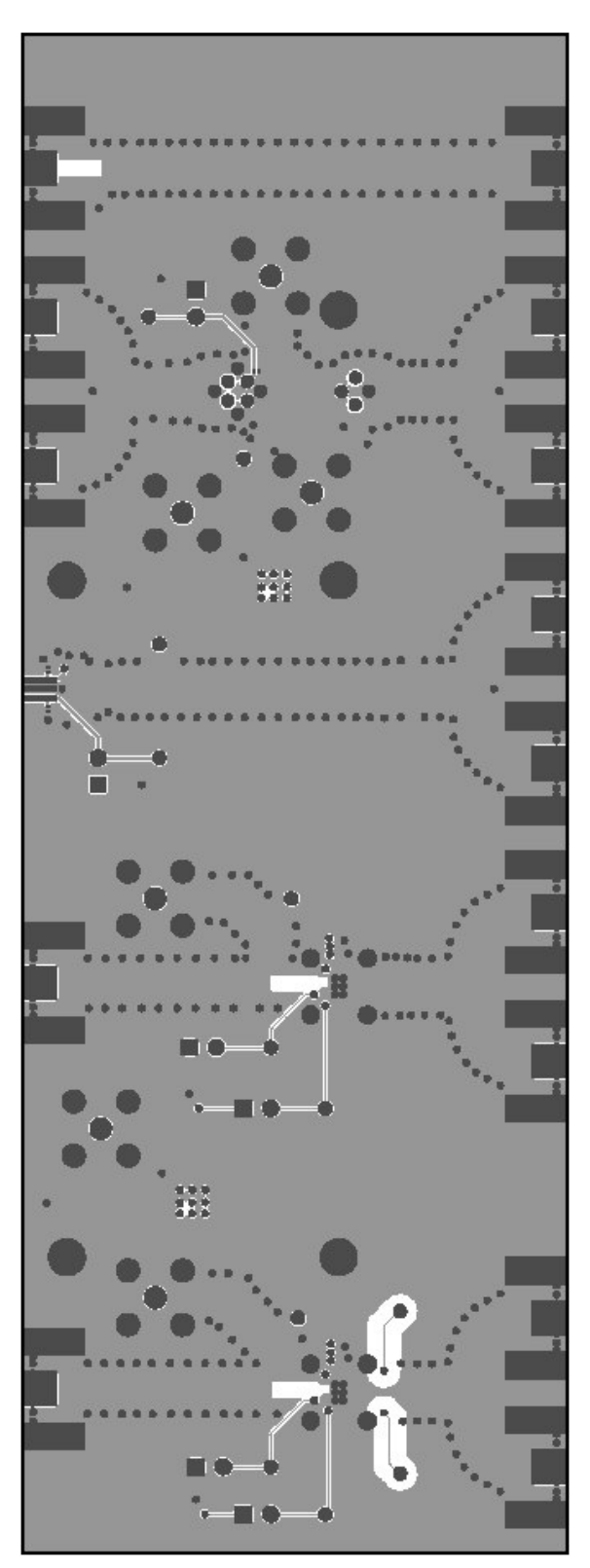

Figure 5. MAX3658A EV Kit PC Board Layout -**Ground Plane** 

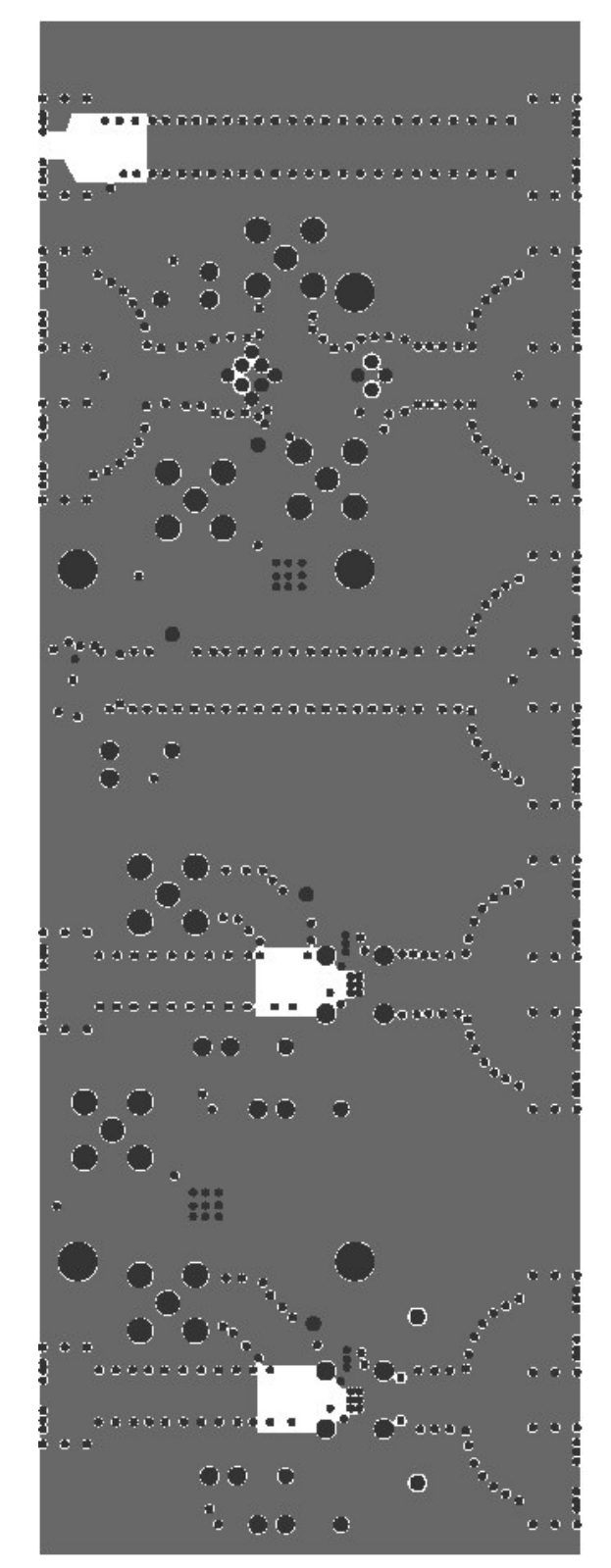

Figure 6. MAX3658A EV Kit PC Board Layout -**Power Plane** 

Maxim cannot assume responsibility for use of any circuitry other than circuitry entirely embodied in a Maxim product. No circuit patent licenses are<br>implied. Maxim reserves the right to change the circuitry and specificat

www.BDTIC.com/maxim

Printed USA

Maxim Integrated Products, 120 San Gabriel Drive, Sunnyvale, CA 94086 408-737-7600

© 2004 Maxim Integrated Products

 $6<sub>-</sub>$ 

**MIXIM** is a registered trademark of Maxim Integrated Products.